## **How to access norms on the GeneSys**

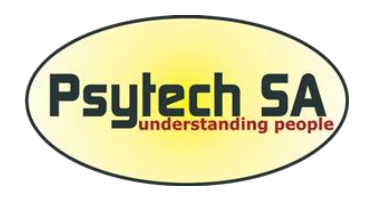

## **online platform:**

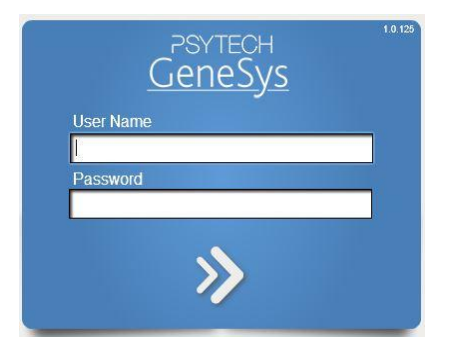

Log into your online system: <https://eu.genesysonline.net/>

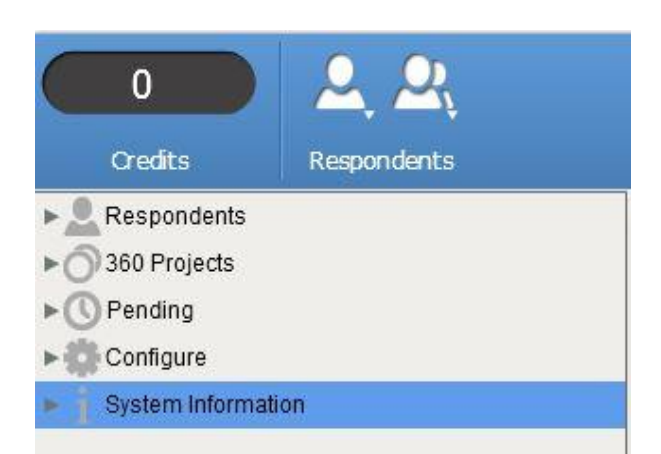

Select "system information" from the menu on the left hand side by clicking on the little arrow on the left. A drop box should appear beneath system information.

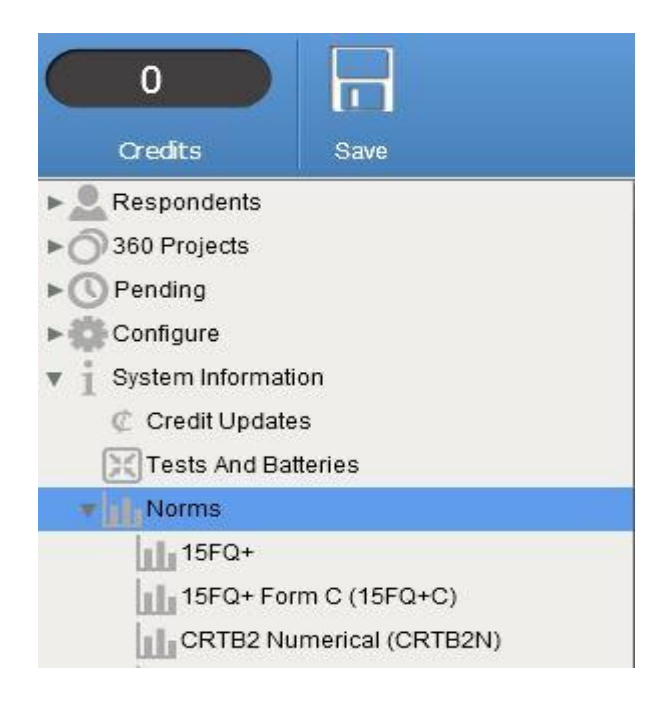

In the drop box underneath "system information", select "norms" by clicking on the little arrow on the left. Another dropdown menu should appear with all of the assessments. Simply select the assessment / subtest that you are interested in to reveal all the norms that will be available to choose from when generating reports on the online platform.